Для представителей учреждений дополнительного образования и организаторов

## Модуль персонифицированного финансирования дополнительного образования детей (ПФ ДОД)

# Выставление счета за услуги

Версия 1.0 Октябрь 2019 года

#### Выставление счета за услуги

Деньги за проведение учебных занятий в рамках системы ПФ ДОД поступают из муниципалитета, который предоставляет ребенку сертификат.

Счет за проведение занятий выставляется ежемесячно. В течение первых нескольких дней с начала каждого месяца счет нужно сформировать в системе Навигатора.

Временной промежуток в начале месяца, отводящийся на выставление счета определен в Региональных правилах ПФ ДОД. За подробностями и пояснениями можно обратиться в РМЦ.

#### **Порядок выставления счета:**

- 1. Зайдите в личный кабинет в Навигаторе.
- 2. Перейдите в раздел «Счета» (рис. 1).
- 3. В открывшемся окне раздела нажмите кнопку «Меню» (рис. 2) и выберите пункт «Счет за услуги» (рис. 2). Если у вас учатся дети из разных муниципалитетов, то для каждого

муниципалитета будет сгенерирован свой счет.

4. Сформированные счета отобразятся в списке раздела (рис. 3).

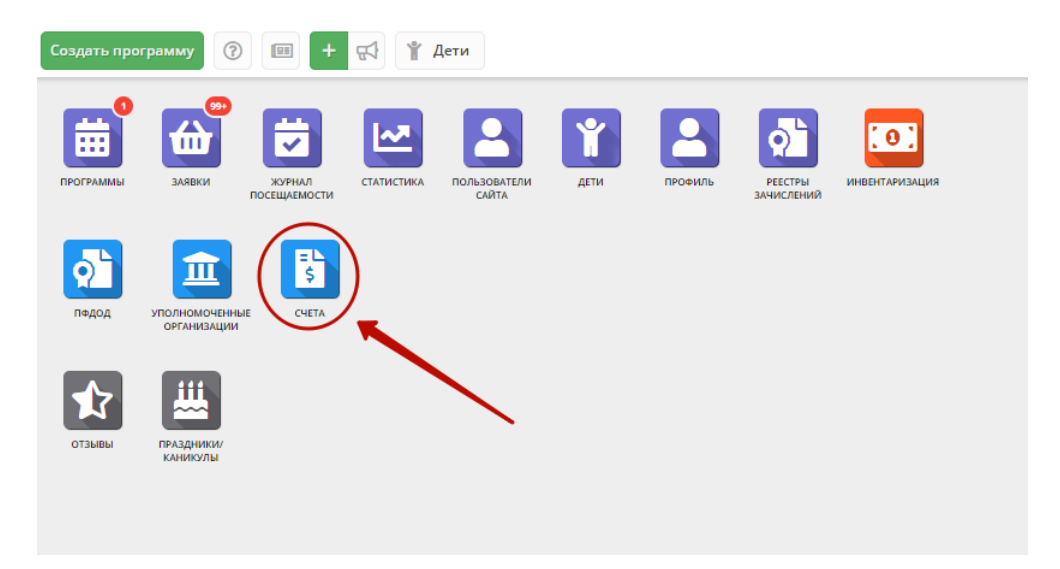

*Рис. 1. Переход в раздел «Счета»*

| Аванс за Октябрь 2019                         |                 | Тип счета |                 | Месяц |   | Сумма |  |
|-----------------------------------------------|-----------------|-----------|-----------------|-------|---|-------|--|
| Счет за услуги сентября 2019<br>Выгрузить csv | $\triangledown$ | Тип счета | $\triangledown$ | Месяц | 曲 | Сумма |  |
|                                               |                 |           |                 |       |   |       |  |
|                                               |                 |           |                 |       |   |       |  |
|                                               |                 |           |                 |       |   |       |  |
|                                               |                 |           |                 |       |   |       |  |
|                                               |                 |           |                 |       |   |       |  |

Рис. 2. Формирование счета

|     | ₿ Счета                          |                                 |                                         |          | $ \chi$ $\times$      |  |
|-----|----------------------------------|---------------------------------|-----------------------------------------|----------|-----------------------|--|
| 000 | ▽ Введите для поиска             |                                 |                                         |          |                       |  |
| iD  | Муниципалитет                    | Тип счета                       | Месяц                                   | Сумма    |                       |  |
| iD. | $\triangledown$<br>Муниципалитет | $\triangledown$<br>Тип счета    | 曲<br>Месяц                              | Cymma    |                       |  |
| 69  | ГО Чебоксары                     | Оплата услуг                    | Сентябрь 2019                           | 40410.68 |                       |  |
| 68  | МР Мариинско-Посадский           | Авансирование                   | Октябрь 2019                            | 52095.06 |                       |  |
| 67  | МР Мариинско-Посадский           | Оплата услуг                    | Сентябрь 2019                           | 94544.82 |                       |  |
| 62  | ГО Канаш                         | Оплата услуг                    | Сентябрь 2019                           | 153.24   |                       |  |
| 61  | МР Канашский                     | Оплата услуг                    | Сентябрь 2019                           | 93667.95 |                       |  |
| 60  | МР Чебоксарский                  | Авансирование                   | Октябрь 2019                            | 12380.39 |                       |  |
| 59  | МР Чебоксарский                  | Оплата услуг                    | Сентябрь 2019                           | 23324.81 |                       |  |
| 58  | МР Ибресинский                   | Оплата услуг                    | Сентябрь 2019                           | 93080.86 |                       |  |
| ≪   | Страница<br>$\mathbf{1}$         | $\frac{1}{2}$ > > $\frac{1}{2}$ | Отображаются записи с 1 по 25, всего 49 |          | 25<br>$\triangledown$ |  |

Рис. 3. Формирование счета

- 5. Двойным щелчком по строке счета откройте его карточку с подробной информацией.
- 6. Ознакомьтесь с информацией счета. Проверьте счет, полученный от поставщика образовательных услуг, сравните его со счетом, сгенерированным в Навигаторе.
- 7. Проверьте столбец «Отклонение» (рис. 4). Столбец показывает расхождения стоимости обучения, расчитанной при заключении договора об образовании, и текущей стоимости. Стоимость определяется на основании расписания занятий.

Единица в столбце «Отклонение» означает, что расхождений нет.

Отклонение от 1 более чем на 0,1 значит, что расписание было изменено после заключения договора об образовании. Если хотя бы по одному контракту в счете есть такое отклонение, то такой счет оплачивать нельзя.

### *Счет с отклонением от единицы больше 10% отплачен не будет*

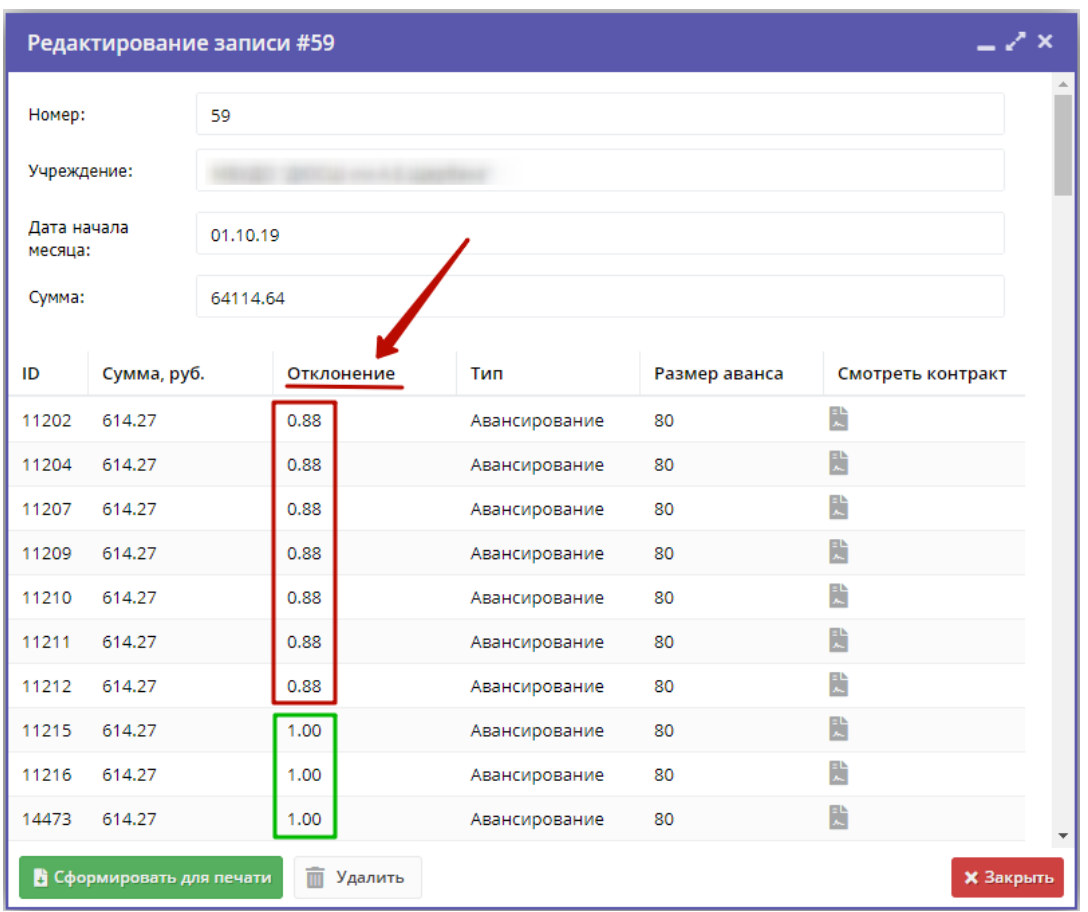

*Рис. 4. Отклонения в карточке счета*

- 8. Если есть отклонения больше 10%, нужно изменить расписание учебной группы, как оно было на момент заключения договора об образовании, либо перезаключить этот договор.
- 9. Если все данные верны, а оклонения по суммам не превышают 10%, сформируйте счет:
	- 1) Нажмите кнопку «Сформировать для печати» внизу карточки (рис. 5).
	- 2) Сохраните файл со счетом.

| $-x \times$<br>Редактирование записи #60                      |             |               |               |                             |                   |  |  |  |
|---------------------------------------------------------------|-------------|---------------|---------------|-----------------------------|-------------------|--|--|--|
| 60<br>Номер:                                                  |             |               |               |                             |                   |  |  |  |
| Учреждение:                                                   |             |               |               |                             |                   |  |  |  |
| Дата начала<br>месяца:                                        |             | 01.10.19      |               |                             |                   |  |  |  |
| Сумма:                                                        |             | 12380.39      |               |                             |                   |  |  |  |
| ID                                                            |             |               | Тип           |                             |                   |  |  |  |
|                                                               | Сумма, руб. |               |               | Размер аванса               | Смотреть контракт |  |  |  |
| 6477                                                          | 97.03       |               | Авансирование | 50                          | E                 |  |  |  |
| 7126                                                          | 504.53      |               | Авансирование | 50                          | R                 |  |  |  |
| 7130                                                          | 504.53      |               | Авансирование | 50                          | 鷐                 |  |  |  |
| 8452                                                          | 504.53      |               | Авансирование | 50                          | E                 |  |  |  |
| 8457                                                          | 504.53      |               | Авансирование | 50                          | 鷐                 |  |  |  |
| 8461                                                          | 504.53      |               | Авансирование | 50                          | E                 |  |  |  |
| 8465                                                          | 504.53      |               | Авансирование | 50                          | E                 |  |  |  |
| 8469                                                          | 504.53      |               | Авансирование | 50                          | E                 |  |  |  |
| 8476                                                          | 504.53      |               | Авансирование | 50                          | 鷐                 |  |  |  |
| 504.53<br>8482                                                |             | Авансирование | 50            | R<br>$\overline{\mathbf v}$ |                   |  |  |  |
| В Сформировать для печати<br>而<br>Удалить<br><b>X</b> Закрыть |             |               |               |                             |                   |  |  |  |

*Рис. 5. Карточка счета*